# **RESEARCH POSTER** Information **2022**

# **» TO REQUEST A POSTER FOR PRINT:**

- 1. Email a ticket to **[support@rowan.edu](mailto:?subject=)** that includes your .ppt and/or .pdf file. Please also "cc" Tara Askin: **[askint@rowan.edu](mailto:askint%40rowan.edu?subject=)**
- 2. Your file should be sized to print and should coincide with one of the print sizes on the price list.
- 3. Next, send a job request form to the LTM department by going to the following url:

## [Go.rowan.edu/LTMrequests](http://go.rowan.edu/LTMrequests)

4. Be sure to include **paper type, size and FOPAL billing information** or your LTM request or your print may be delayed or denied. Thank You!

#### **STANDARD POSTER SIZES: PLEASE NOTE**

Sizes: (3) Standard Sizes

- 36" High x 48" Wide
- 42" High x 42" Wide
- 42" High x 56" Wide

The largest file we can print is 42" High. Width can be printed to any size up to 96" wide.

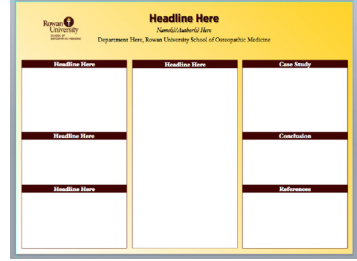

## **» POSTER PREPARATION:**

Please provide your poster as a power point presentation (.ppt) formatted to fit the size you would like your poster printed. If you need help formatting your poster please contact us by emailing support@rowan.edu. Research poster .ppt templates in all sizes are available upon request. Additionally, any logos you may need can be provided . If you have any questions or need assistance, please ask!!! We are happy to help!

#### **» PAPER TYPES**

- Matte (Standard Heavyweight Coated Paper)
- Glossy (Insta-dry shinny finish paper)
- Polypro (durable, tear resistant paper with non-glare finish)

#### **» POWER POINT TIPS:**

**RowanUniversity SCHOOL OF OSTEOPATHIC MEDICINE** 

- Prepare your poster as a single slide.
- To change the size of your poster go to Page Setup>Custom Size.
- Type in the desired height and width. (Choose one of the Standard Sizes above)
- You can begin working on your research poster design by adding text boxes, images etc. to fill the space. If you need design assistance you may submit a ticket for a design consult or help to **[support@rowan.edu.](mailto:support%40rowan.edu?subject=)**
- Make sure all logos, pictures, images and graphics are a suitable resolution and DO NOT look too pixelated. LTM can provide you with high res logos/templates as needed.
- To save your ppt as a .pdf: Go to File>Export and choose .pdf from the "File Export" box.

## **» DESIGN TIPS:**

#### SUGGESTED FONT CHOICES:

Arial, Gotham, Futura, Hoefler, Times are all fonts that are legible on posters.

Title: 90-100pt Type Font Size Author(s): 80pt Type Font Size Affiliation: 72pt Type Font Size Text Subheads: 36pt Type Font Size Body Type: 28pt Type (minimum)

#### TO INSERT IMAGES/ILLUSTRATIONS:

Under Insert menu, select: Picture> From File>Locate. Acceptable File formats include: .jpg, .tiff, .png, .pdf, .eps Logos: Provide or specify which ones are needed.

**Learning Technologies & Media at RowanSOM is located on the 2nd floor of the Academic Center, Suite AC 258. Please allow 4 business days for all job requests submitted to go.rowan.edu/LTMrequests. Once your poster is available for pickup you will receive a message in your original ticket with pickup instructions. Thank You!**